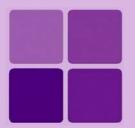

# **Running reports from Yahoo! Messenger**

**Intellicus Web-based Reporting Suite Version 4.5** 

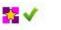

Enterprise

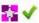

Professional

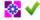

Smart Developer

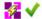

**Smart Viewer** 

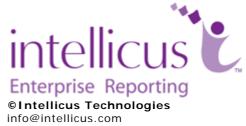

www.intellicus.com

## Copyright © 2009 Intellicus Technologies

This document and its content is copyrighted material of Intellicus Technologies. The content may not be copied or derived from, through any means, in parts or in whole, without a prior written permission from Intellicus Technologies. All other product names are believed to be registered trademarks of the respective companies.

Dated: - May 2009.

## **Acknowledgements**

Intellicus acknowledges using of third-party libraries to extend support to the functionalities that they provide.

For details, visit: <a href="http://www.intellicus.com/acknowledgements.htm">http://www.intellicus.com/acknowledgements.htm</a> .

## Contents

| Running reports from Yahoo! Messenger  | 3 |
|----------------------------------------|---|
| The command Syntaxes                   | 3 |
| HELP                                   | 3 |
| LIST                                   | 3 |
| RUN / EXEC / SHOW                      | 4 |
| SAVE / PUBLISH                         | 5 |
| EMAIL                                  | 5 |
| Running Adhoc Reports based on a guery | 6 |

# **Running reports from Yahoo! Messenger**

Some of the Intellicus features can be used from Yahoo! Messenger. This facility does not need any setup activity on the machine where Yahoo! Messenger is installed. You as Intellicus user need to specify your Yahoo! ID to Intellicus.

Refer to chapter Personalization in this manual for more information on how to specify Yahoo! ID in Intellicus.

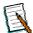

**Contact your application administrator if:** Even after specifying Yahoo! ID on Personalization page, if you are not able to access Intellicus from Yahoo! Messenger.

# The command Syntaxes

IMAgent supports following commands to carry out reporting related activities:

- **HELP**: To get help related to use of commands
- LIST: To view list of categories or reports
- RUN / SHOW / EXEC: To get run the reports and get report output
- **SAVE:** To publish the report-output on server.
- EMAIL: To email the report-output to

#### **HELP**

### To know all the supported commands

HELP

#### To know syntax of a specific command

HELP <command>

Example: HELP RUN

#### LIST

#### To get a list of all categories

LIST CATEGORIES

## To get a list of categories private to you

LIST MY CATEGORIES

## To get a list of reports within a category

LIST <category name> REPORTS

Example: LIST finance REPORTS

## To get a list of your private reports within a category

LIST MY <category name> REPORTS

LIST MY finance REPORTS

#### **RUN / EXEC / SHOW**

## **General syntax**

RUN | VIEW | SHOW | EXECUTE <REPORTID | CAT\REPORTNAME |
REPORTNAME> [ON CONNECTION] [IN FORMAT] WITH
PARAM=VALUE, [PARAM=VALUE....]

## To run a report

RUN <REPORTID | CAT/REPORTNAME>

Example: RUN finance/balancesheet

## To run a report on a specific connection

RUN <REPORT ID | CAT/REPORTNAME> ON CONNECTION <CONNECTION NAME>

Example: RUN finance/balancesheet ON CONNECTION corporateDB

## To run a report having parameters

RUN <REPORT ID | CAT/REPORTNAME> WITH PARAM=VALUE, ...

RUN finance/explist WITH year=2005, month=Jan

#### **SAVE / PUBLISH**

When you use SAVE or PUBLISH command, report output is published on Intellicus server. All the options available with RUN are available with SAVE.

```
SAVE | [PUBLISH] <REPORTID | CAT\REPORTNAME | REPORTNAME> [ON CONNECTION] [IN FORMAT] WITH PARAM=VALUE, [PARAM=VALUE...]
```

Example: SAVE DEMO/balancesheet on ReportDB with YEAR=2007-08

#### **EMAIL**

When you use EMAIL command, Report output is sent to a specific e-mail ID or your pre-set e-mail ID. All the options available with RUN are available with EMAIL.

```
EMAIL [ME | EMAILID] <REPORTID | CAT\REPORTNAME | REPORTNAME> [ON CONNECTION] [IN FORMAT] WITH PARAM=VALUE, [PARAM=VALUE...]
```

### Mail a report to you

EMAIL finance/balancesheet ME

## Mail a report to a specific ID

EMAIL finance/balancesheet MAILID finmgr@corpid.com

## Running Adhoc Reports based on a query

If you know the details, you can design and run an Adhoc report or from within Yahoo! Messenger. All you need to do to get an adhoc report is, specify all the required details in the command.

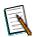

Note: Adhoc report having chart or matrix can only be mailed.

### **General syntax**

```
RUN | VIEW | SHOW | EXECUTE | EMAIL [ME | EMAILID] REPORT USING
                    SHOW | DISP | LIST
                                     FieldName1
<OueryObjectName>
                                                   [[WITH]
function],
             FieldName2[[WITH]
                                   summary
                                             function],... | ALL[[WITH]
                            <Condition1,
summary
         function]
                     [FOR
                                           Condition2>
                                                         [GROUP[BY]]
<Field1, Field2....>] [IN FORMAT] [SORT[BY]] <Field1, Field2....>]]
NODETAIL
CHART FIELD1[[WITH]
                      summary function] , FIELD2[[WITH]
function], ... ON FIELD3[GROUP MONTHLY] , FIELD4[GROUP YEARLY], ...
MATRIX FIELD1 [[WITH] summary function],... ON FIELD2,... V/S
```

## **Keywords**

- WITH summary function: to get summary for the field
- ALL: to include all the fields available in the Query
- FOR Condition: to apply filters
- GROUP BY field: to group the output by fields specified
- IN FORMAT: to get output in any of the available output formats
- NODETAIL: to get only summary information as part of report
- CHART: to get chart
- MATRIX: to get matrix

#### **Examples:**

#### Mail an adhoc report (in HTML) to you

MAIL ME REPORT USING FinanceData SHOW ExpHead, ExpCode, Dept, ExpAmt WITH sum(expamt) FOR Month=Jan GROUP RegionCd IN FORMAT HTML

### Mail an adhoc report (in PDF) having chart to you

MAIL ME REPORT USING product CHART prod line ON sales 92 GROUP monthly IN FORMAT PDF

| Mail | an | adhoc | report | (in | PDF) | having | matrix | to | vou |
|------|----|-------|--------|-----|------|--------|--------|----|-----|
|      |    |       |        |     |      |        |        |    |     |

MAIL ME REPORT USING product MATRIX product WITH count, prod line V/S prod type ON sales 92 GROUP monthly IN FORMAT PDF